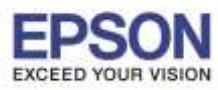

**หัวข้อ : วิธีการพิมพ์งาน ผ่าน Epson iPrint (Version 6.0.8) สา หรับ Android รองรับปริ้นเตอร์รุ่น : Epson Stylus TX600FW/TX700W/TX550W/ME900WD/ME960FWD/ TX720WD/R2000/R3000/ME301/ WF-7511/WP-4511/WP-4521/ L355/L455/L550/L555/L365/L565/L655/ WF-2528/WF-2538/WF-3521/ WF-7611 รองรับระบบปฏิบัติการ : Android** \_\_\_\_\_\_\_\_\_\_\_\_\_\_\_\_\_\_\_\_\_\_\_\_\_\_\_\_\_\_\_\_\_\_\_\_\_\_\_\_\_\_\_\_\_\_\_\_\_\_\_\_\_\_\_\_\_\_\_\_\_\_\_\_\_\_\_\_\_\_\_\_\_\_

**\*\* กอ่ นการใชง้านเครอื่ งพมิ พผ์ า่ น Epson iPrint ที่เครื่องพิมพ์จะต้องมีต ั้งค่า Wi-Fi ให้เรียบร้อยก่อน\*\***

# **วิธีการพิมพ์งาน ผ่าน Epson iPrint ส าหรบั Android Version 6.0.8**

**หมายเหตุ : ให้ท าการติดต ั้ง Epson iPrint กอ่ นการใชง้าน สามารถดาวนโ์หลดไดท้ ี่ Play Store**

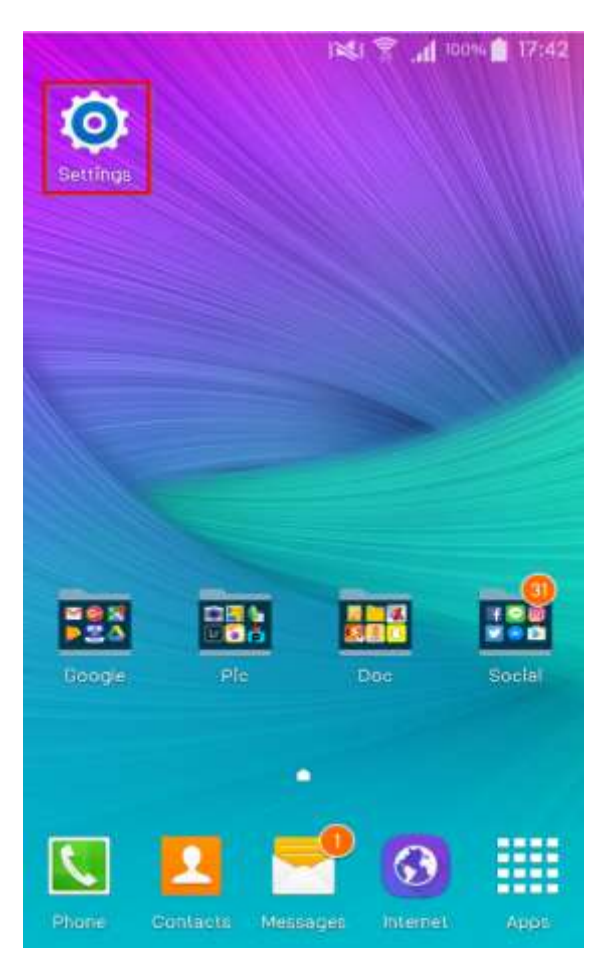

# **1.เลือก Setting 2.เลือก Wi-Fi Setting**

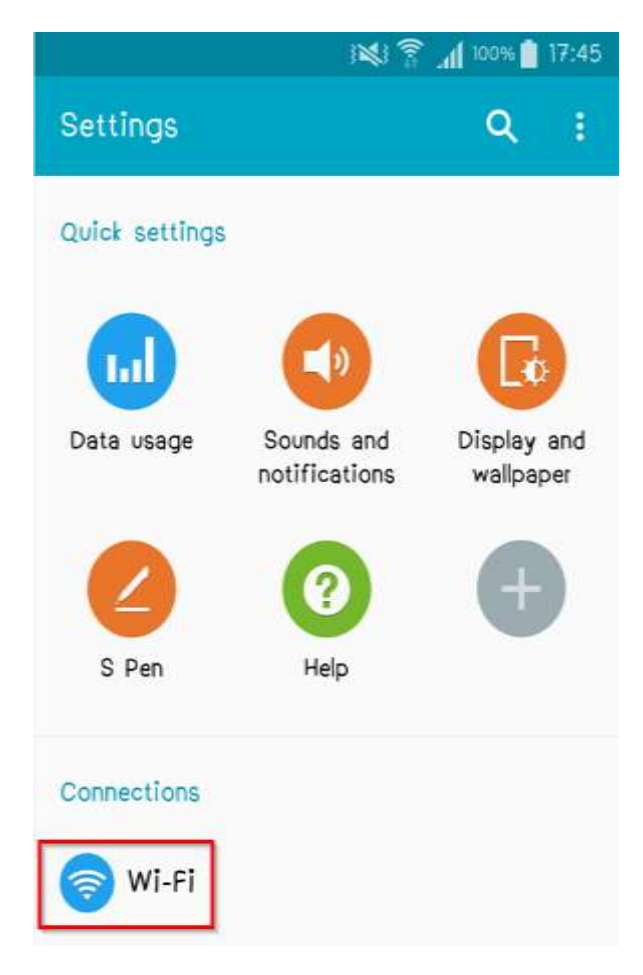

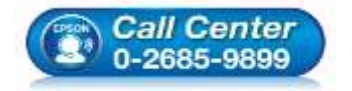

- **สอบถามขอ้ มลู การใชง้านผลติ ภณั ฑแ์ ละบรการ ิ โทร.0-2685-9899**
- **เวลาท าการ : วันจันทร์ – ศุกร์ เวลา 8.30 – 17.30 น.ยกเว้นวันหยุดนักขัตฤกษ์**
- **[www.epson.co.th](http://www.epson.co.th/)**

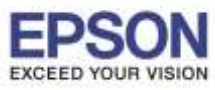

2

**หัวข้อ : วิธีการพิมพ์งาน ผ่าน Epson iPrint (Version 6.0.8) สา หรับ Android รองรับปริ้นเตอร์รุ่น : Epson Stylus TX600FW/TX700W/TX550W/ME900WD/ME960FWD/ TX720WD/R2000/R3000/ME301/ WF-7511/WP-4511/WP-4521/ L355/L455/L550/L555/L365/L565/L655/ WF-2528/WF-2538/WF-3521/ WF-7611 รองรับระบบปฏิบัติการ : Android** \_\_\_\_\_\_\_\_\_\_\_\_\_\_\_\_\_\_\_\_\_\_\_\_\_\_\_\_\_\_\_\_\_\_\_\_\_\_\_\_\_\_\_\_\_\_\_\_\_\_\_\_\_\_\_\_\_\_\_\_\_\_\_\_\_\_\_\_\_\_\_\_\_\_

### ้ 3. เลือกสัญญาณ **Wi-Fi** ที่ต*้*องการเชื่อมต่อ

 $\ast\ast$ ถ้าสัญญาณ **Wi-Fi** มีการเชื่อมต่อแล้ว จะโชว์ข้อมูล ตามรูปด้านนล่าง (สังเกตว่าจะมี สัญลักษณ์รูป **ได้ ข**ีด้านบน) แสดง ว่ามกี ารเชอื่ มตอ่ เรยี บรอ้ ยแลว้

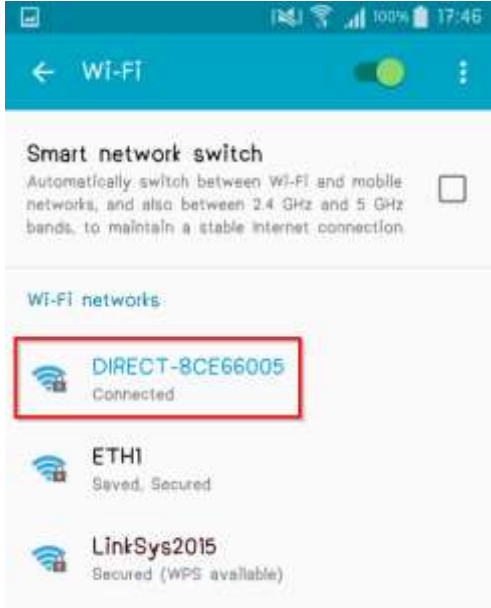

# 4.หลงัจากท าการเชอื่ มตอ่ สญั ญาณไดเ้รยีบแลว้ 5.กดเลือก **"Printer is not selected"**

# เลือกไปที่ **Epson iPrint**

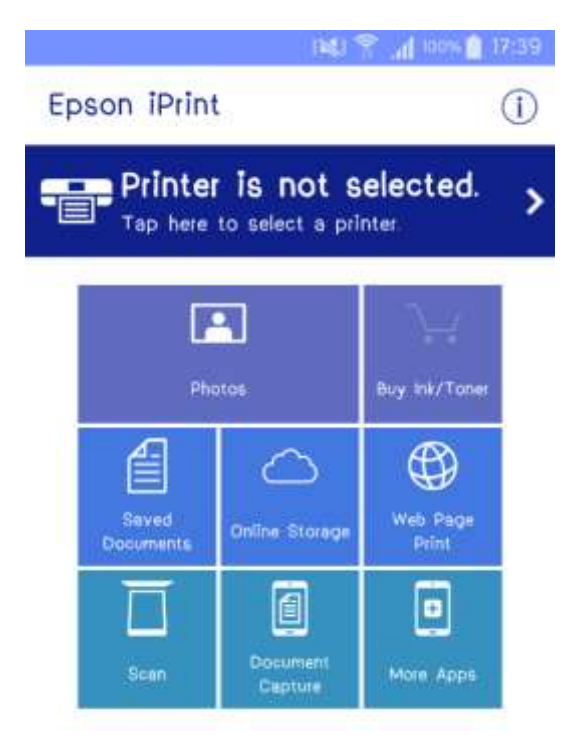

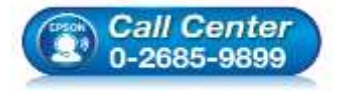

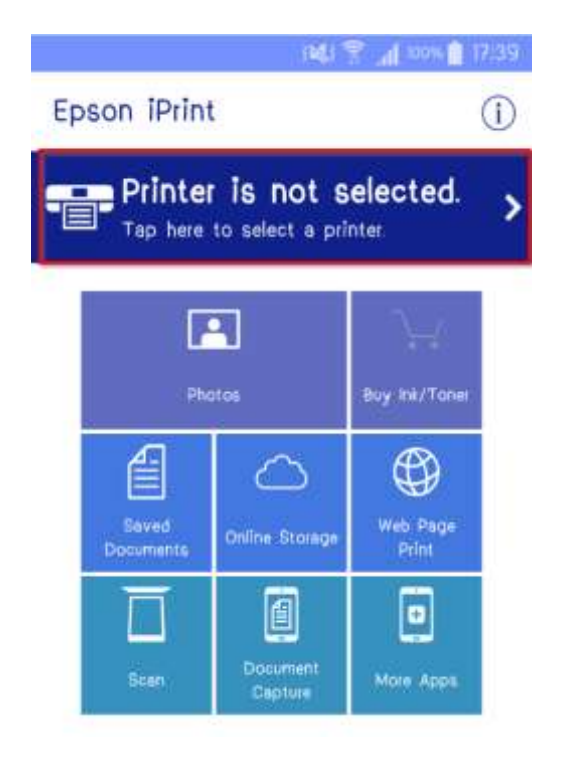

- **สอบถามขอ้ มลู การใชง้านผลติ ภณั ฑแ์ ละบรการ ิ**
	- **โทร.0-2685-9899**
	- **เวลาท าการ : วันจันทร์ – ศุกร์ เวลา 8.30 – 17.30 น.ยกเว้นวันหยุดนักขัตฤกษ์ [www.epson.co.th](http://www.epson.co.th/)**

**EPSON THAILAND / Jun 2016 / CS07**

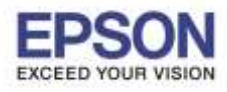

\_\_\_\_\_\_\_\_\_\_\_\_\_\_\_\_\_\_\_\_\_\_\_\_\_\_\_\_\_\_\_\_\_\_\_\_\_\_\_\_\_\_\_\_\_\_\_\_\_\_\_\_\_\_\_\_\_\_\_\_\_\_\_\_\_\_\_\_\_\_\_\_\_\_

#### **หัวข้อ : วิธีการพิมพ์งาน ผ่าน Epson iPrint (Version 6.0.8) สา หรับ Android รองรับปริ้นเตอร์รุ่น : Epson Stylus TX600FW/TX700W/TX550W/ME900WD/ME960FWD/ TX720WD/R2000/R3000/ME301/ WF-7511/WP-4511/WP-4521/ L355/L455/L550/L555/L365/L565/L655/ WF-2528/WF-2538/WF-3521/ WF-7611**

**รองรับระบบปฏิบัติการ : Android**

# 6.เลือก **Printer** เพื่อเลือกเครื่องพิมพ์ที่ต*้*องการ 7.เลือกรุ่นเครื่องพิมพ์ที่ต้องการเชื่อมต่อ

### เชื่อมต่อ

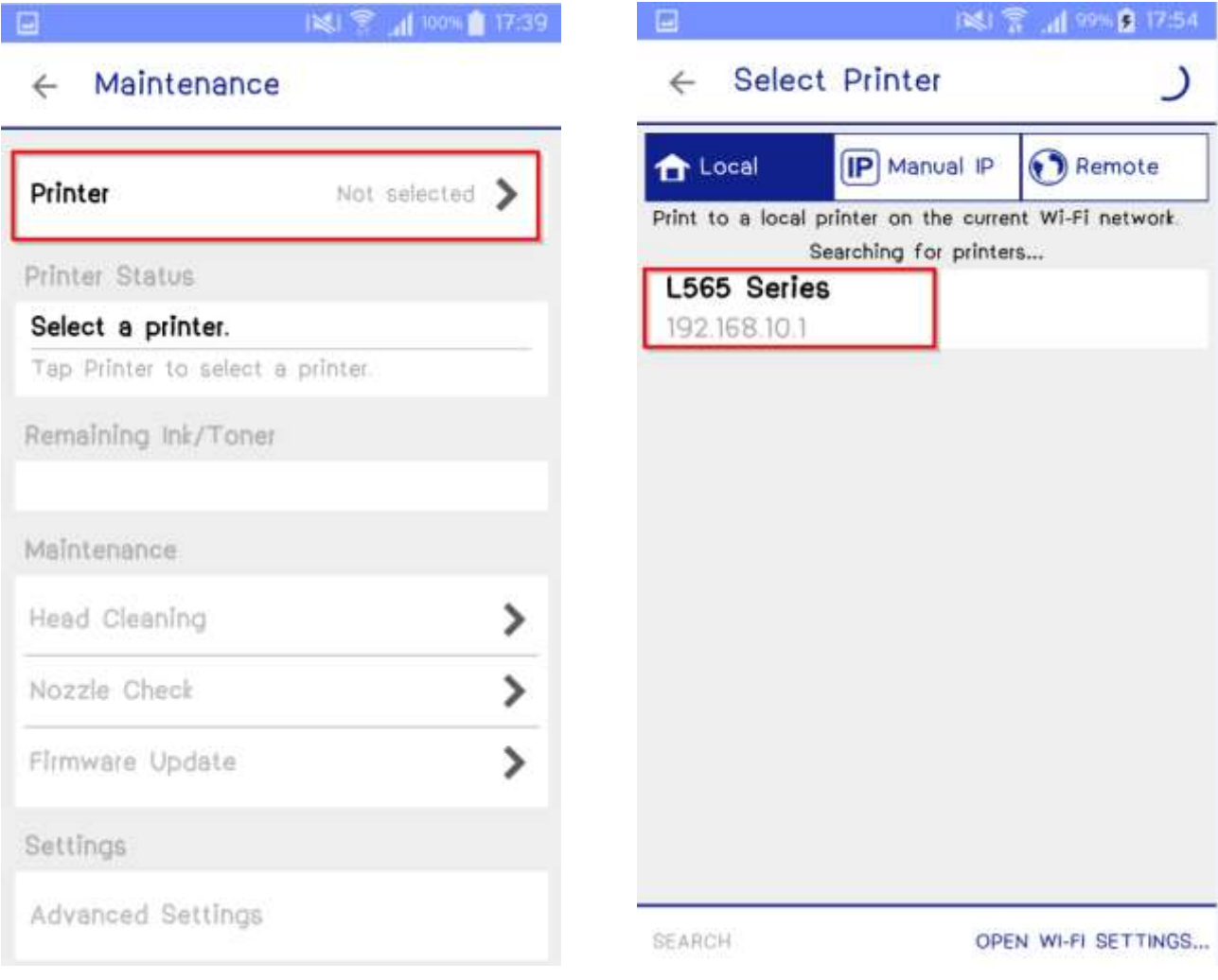

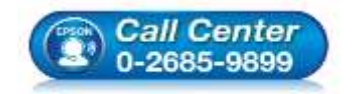

- **สอบถามขอ้ มลู การใชง้านผลติ ภณั ฑแ์ ละบรการ ิ โทร.0-2685-9899**
- **เวลาท าการ : วันจันทร์ – ศุกร์ เวลา 8.30 – 17.30 น.ยกเว้นวันหยุดนักขัตฤกษ์**
- **[www.epson.co.th](http://www.epson.co.th/)**

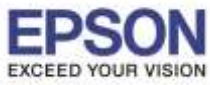

**หัวข้อ : วิธีการพิมพ์งาน ผ่าน Epson iPrint (Version 6.0.8) สา หรับ Android รองรับปริ้นเตอร์รุ่น : Epson Stylus TX600FW/TX700W/TX550W/ME900WD/ME960FWD/ TX720WD/R2000/R3000/ME301/ WF-7511/WP-4511/WP-4521/ L355/L455/L550/L555/L365/L565/L655/ WF-2528/WF-2538/WF-3521/ WF-7611**

**รองรับระบบปฏิบัติการ : Android**

# ี่ 8.จะปรากฎหน้าต่างดังรูป กดปุ่มย้อนกลับ <u>ESA สาก</u>ารในเลือกฟังก์ชั่นที่ต้องการใช้งาน **Photo**

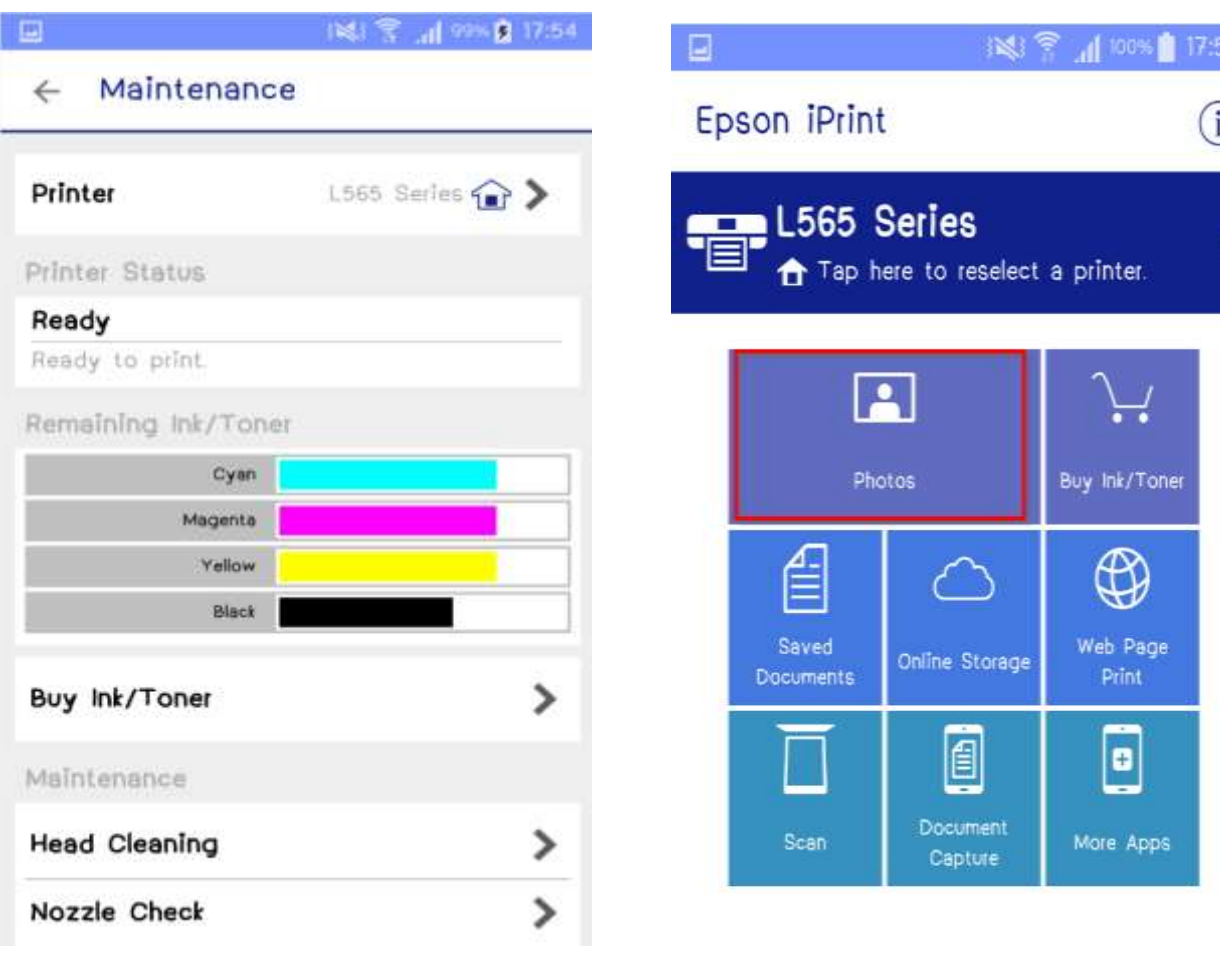

\_\_\_\_\_\_\_\_\_\_\_\_\_\_\_\_\_\_\_\_\_\_\_\_\_\_\_\_\_\_\_\_\_\_\_\_\_\_\_\_\_\_\_\_\_\_\_\_\_\_\_\_\_\_\_\_\_\_\_\_\_\_\_\_\_\_\_\_\_\_\_\_\_\_

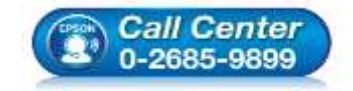

- **สอบถามขอ้ มลู การใชง้านผลติ ภณั ฑแ์ ละบรการ ิ โทร.0-2685-9899**
- **เวลาท าการ : วันจันทร์ – ศุกร์ เวลา 8.30 – 17.30 น.ยกเว้นวันหยุดนักขัตฤกษ์**
- **[www.epson.co.th](http://www.epson.co.th/)**

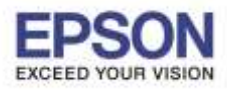

\_\_\_\_\_\_\_\_\_\_\_\_\_\_\_\_\_\_\_\_\_\_\_\_\_\_\_\_\_\_\_\_\_\_\_\_\_\_\_\_\_\_\_\_\_\_\_\_\_\_\_\_\_\_\_\_\_\_\_\_\_\_\_\_\_\_\_\_\_\_\_\_\_\_

**หัวข้อ : วิธีการพิมพ์งาน ผ่าน Epson iPrint (Version 6.0.8) สา หรับ Android รองรับปริ้นเตอร์รุ่น : Epson Stylus TX600FW/TX700W/TX550W/ME900WD/ME960FWD/ TX720WD/R2000/R3000/ME301/ WF-7511/WP-4511/WP-4521/ L355/L455/L550/L555/L365/L565/L655/ WF-2528/WF-2538/WF-3521/ WF-7611**

**รองรับระบบปฏิบัติการ : Android**

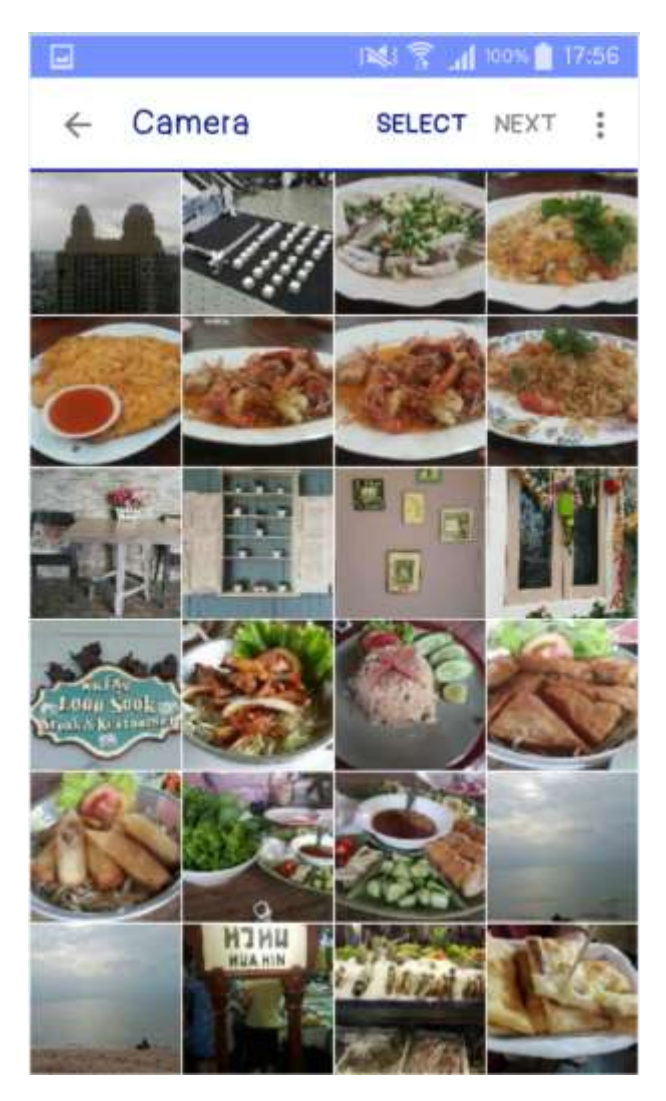

#### 10.จะปรากฏหน้าต่างดังรูป 11.เลือกรูปที่ต ้องการพิมพ์ แล ้วเลือก **Next**

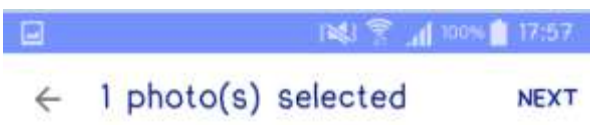

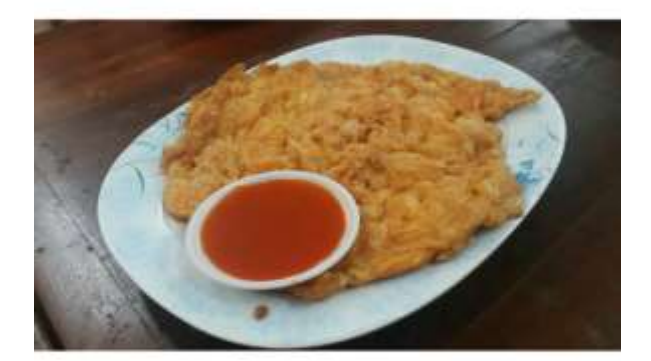

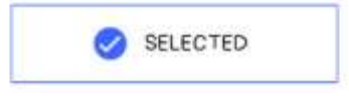

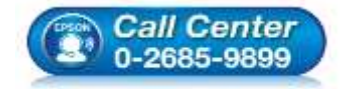

- **สอบถามขอ้ มลู การใชง้านผลติ ภณั ฑแ์ ละบรการ ิ โทร.0-2685-9899**
- **เวลาท าการ : วันจันทร์ – ศุกร์ เวลา 8.30 – 17.30 น.ยกเว้นวันหยุดนักขัตฤกษ์**
- **[www.epson.co.th](http://www.epson.co.th/)**

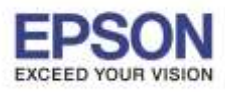

\_\_\_\_\_\_\_\_\_\_\_\_\_\_\_\_\_\_\_\_\_\_\_\_\_\_\_\_\_\_\_\_\_\_\_\_\_\_\_\_\_\_\_\_\_\_\_\_\_\_\_\_\_\_\_\_\_\_\_\_\_\_\_\_\_\_\_\_\_\_\_\_\_\_

#### **หัวข้อ : วิธีการพิมพ์งาน ผ่าน Epson iPrint (Version 6.0.8) สา หรับ Android รองรับปริ้นเตอร์รุ่น : Epson Stylus TX600FW/TX700W/TX550W/ME900WD/ME960FWD/ TX720WD/R2000/R3000/ME301/ WF-7511/WP-4511/WP-4521/ L355/L455/L550/L555/L365/L565/L655/ WF-2528/WF-2538/WF-3521/ WF-7611**

**รองรับระบบปฏิบัติการ : Android**

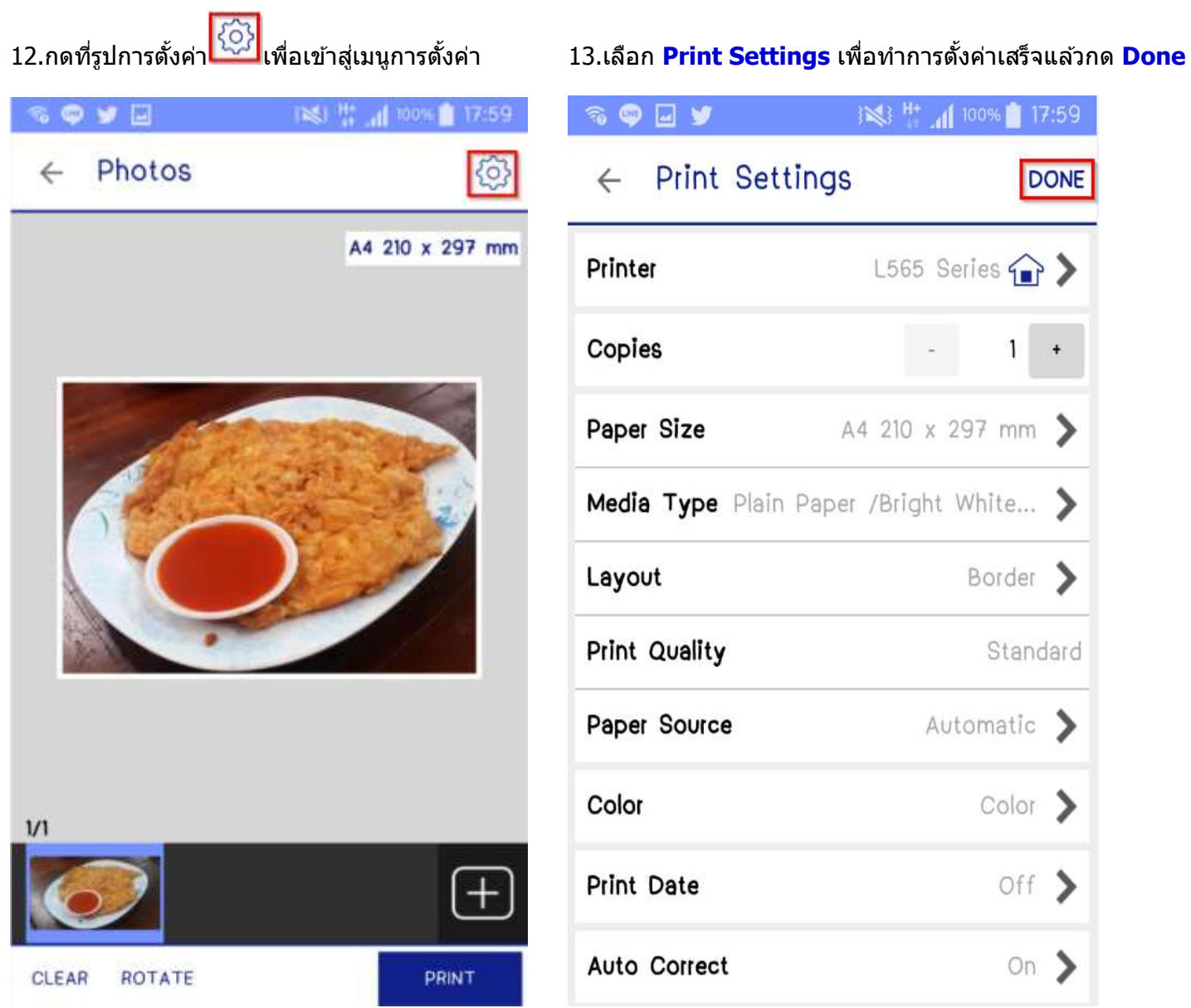

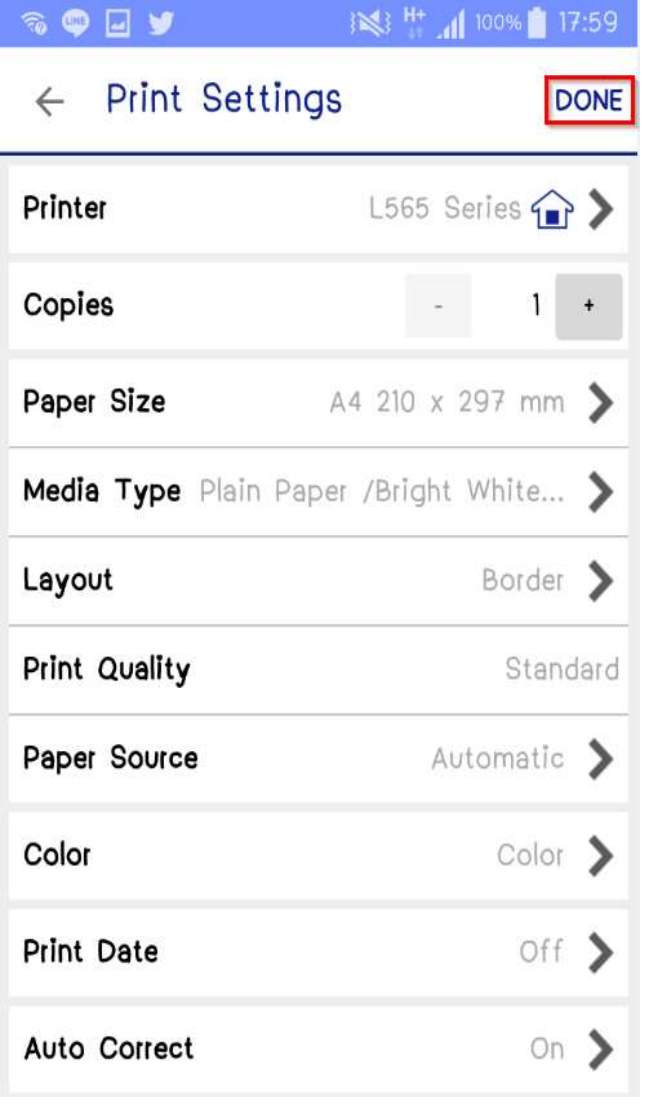

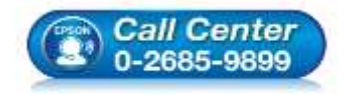

- **สอบถามขอ้ มลู การใชง้านผลติ ภณั ฑแ์ ละบรการ ิ โทร.0-2685-9899**
- **เวลาท าการ : วันจันทร์ – ศุกร์ เวลา 8.30 – 17.30 น.ยกเว้นวันหยุดนักขัตฤกษ์**
- **[www.epson.co.th](http://www.epson.co.th/)**

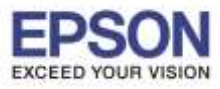

**หัวข้อ : วิธีการพิมพ์งาน ผ่าน Epson iPrint (Version 6.0.8) สา หรับ Android รองรับปริ้นเตอร์รุ่น : Epson Stylus TX600FW/TX700W/TX550W/ME900WD/ME960FWD/ TX720WD/R2000/R3000/ME301/ WF-7511/WP-4511/WP-4521/ L355/L455/L550/L555/L365/L565/L655/ WF-2528/WF-2538/WF-3521/ WF-7611**

**รองรับระบบปฏิบัติการ : Android**

### 14.เลือก **Print** เพื่อพิมพ์ 15.ปรากฏหน้า **Printing**

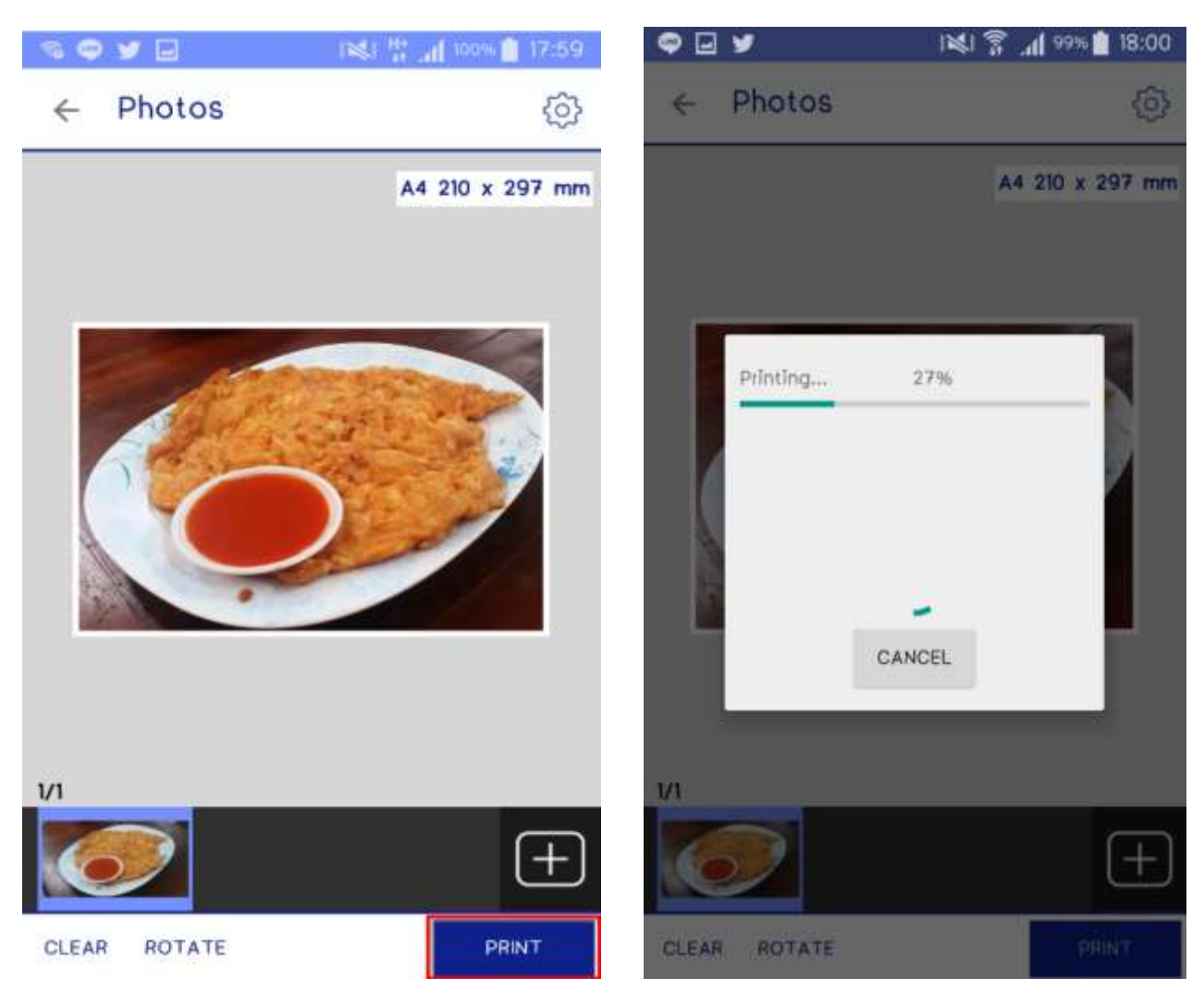

\_\_\_\_\_\_\_\_\_\_\_\_\_\_\_\_\_\_\_\_\_\_\_\_\_\_\_\_\_\_\_\_\_\_\_\_\_\_\_\_\_\_\_\_\_\_\_\_\_\_\_\_\_\_\_\_\_\_\_\_\_\_\_\_\_\_\_\_\_\_\_\_\_\_

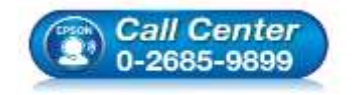

- **สอบถามขอ้ มลู การใชง้านผลติ ภณั ฑแ์ ละบรการ ิ โทร.0-2685-9899**
- **เวลาท าการ : วันจันทร์ – ศุกร์ เวลา 8.30 – 17.30 น.ยกเว้นวันหยุดนักขัตฤกษ์**
- **[www.epson.co.th](http://www.epson.co.th/)**